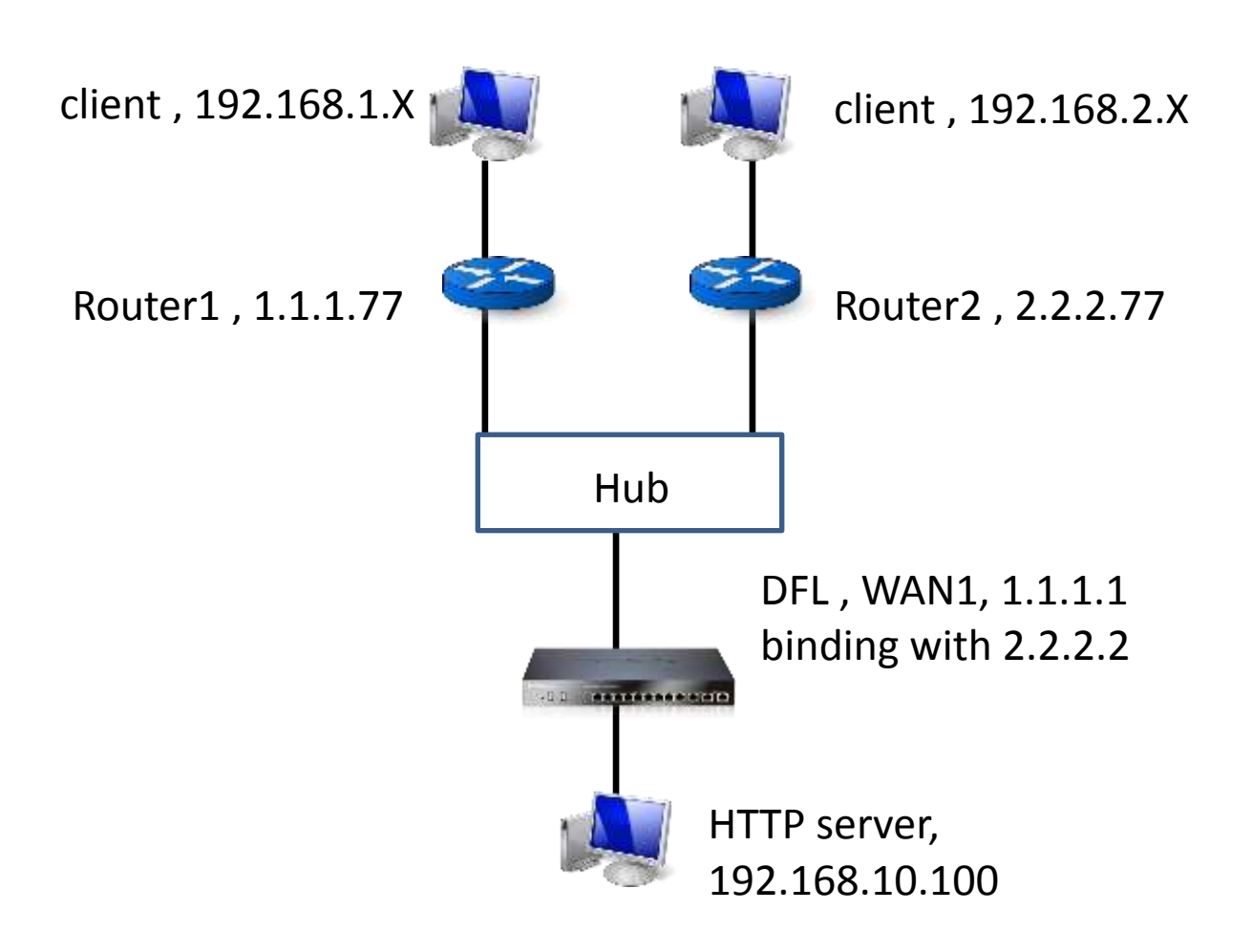

How to bind the secondary IP with WAN1 interface

1. Add the route for secondary IP, which you want to bind with WAN1.

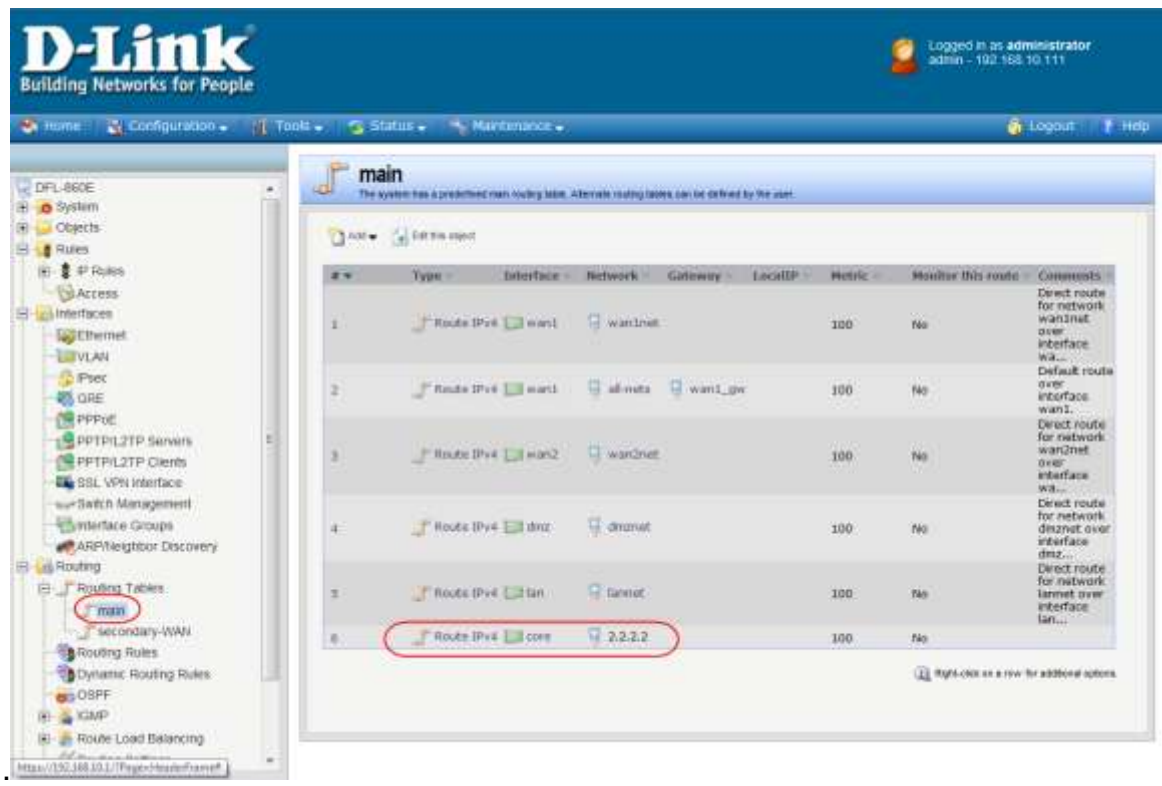

## 2. Add an arp for secondary ip

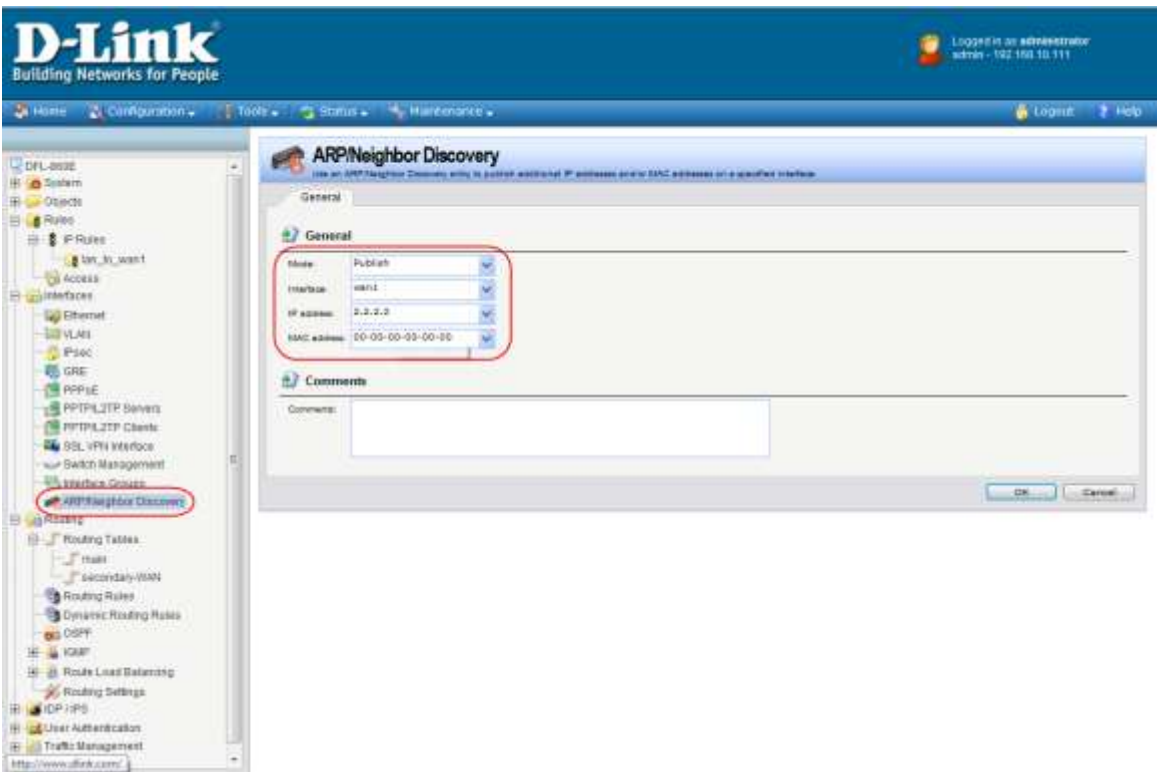

## 3. Add the ip rules

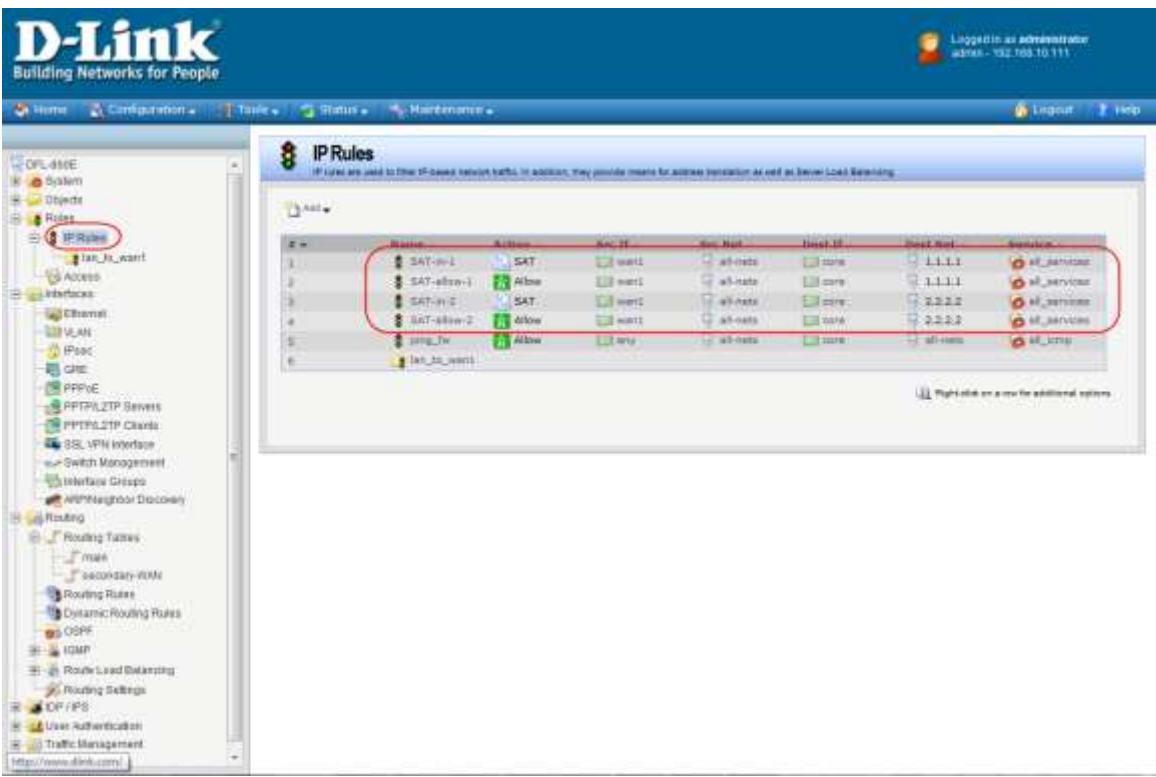

## 4. SAT setting

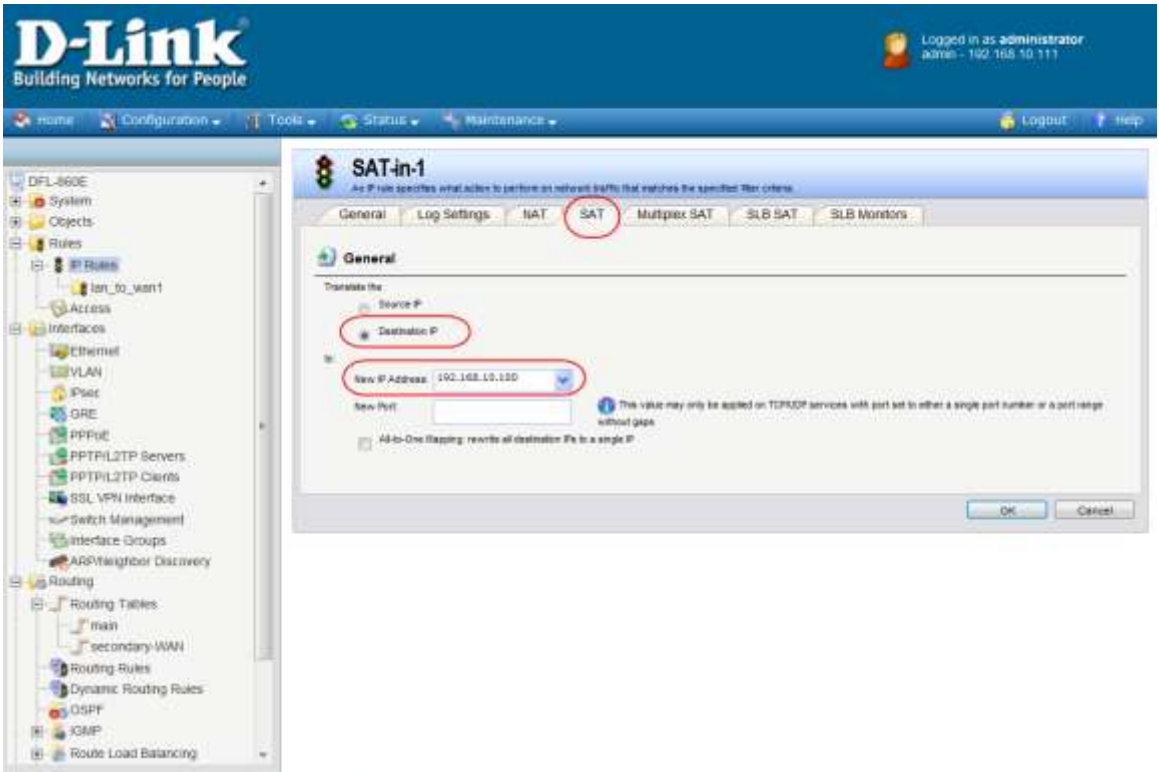

5. Add the new routing table and route

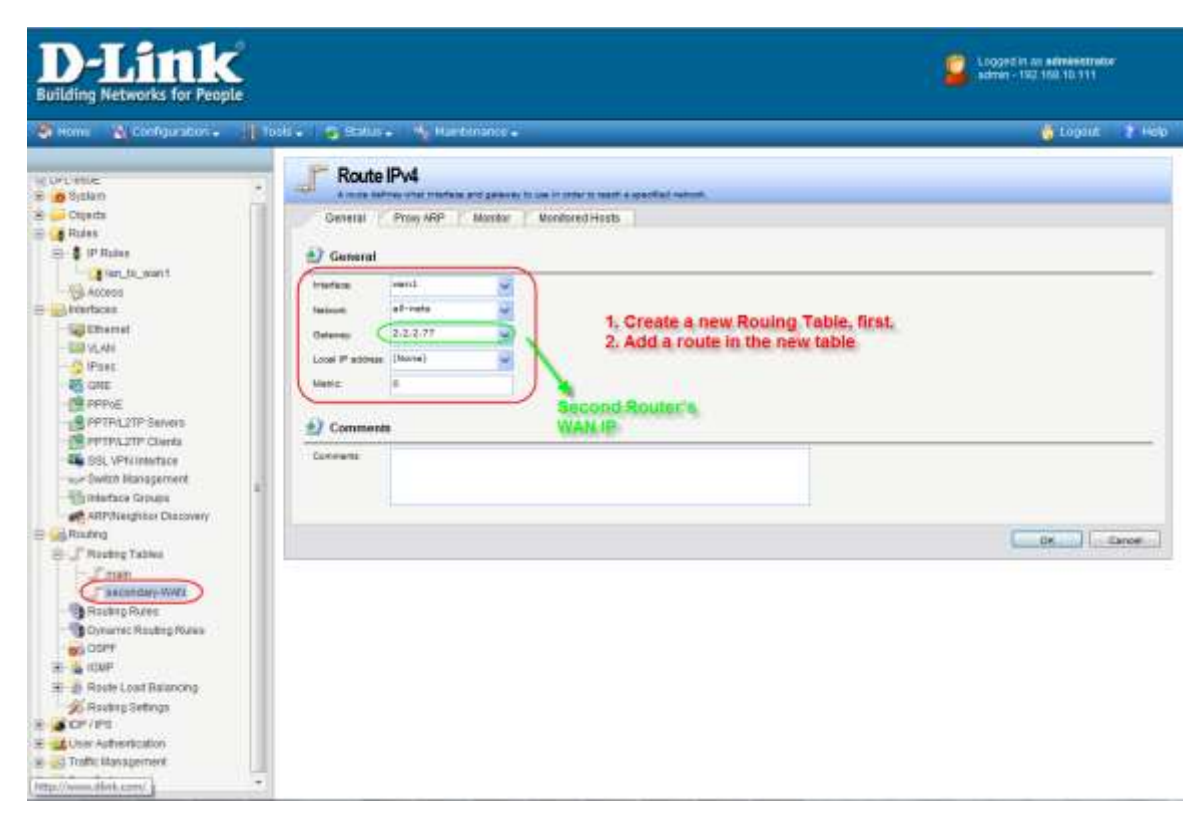

## 6. Add the routing rule

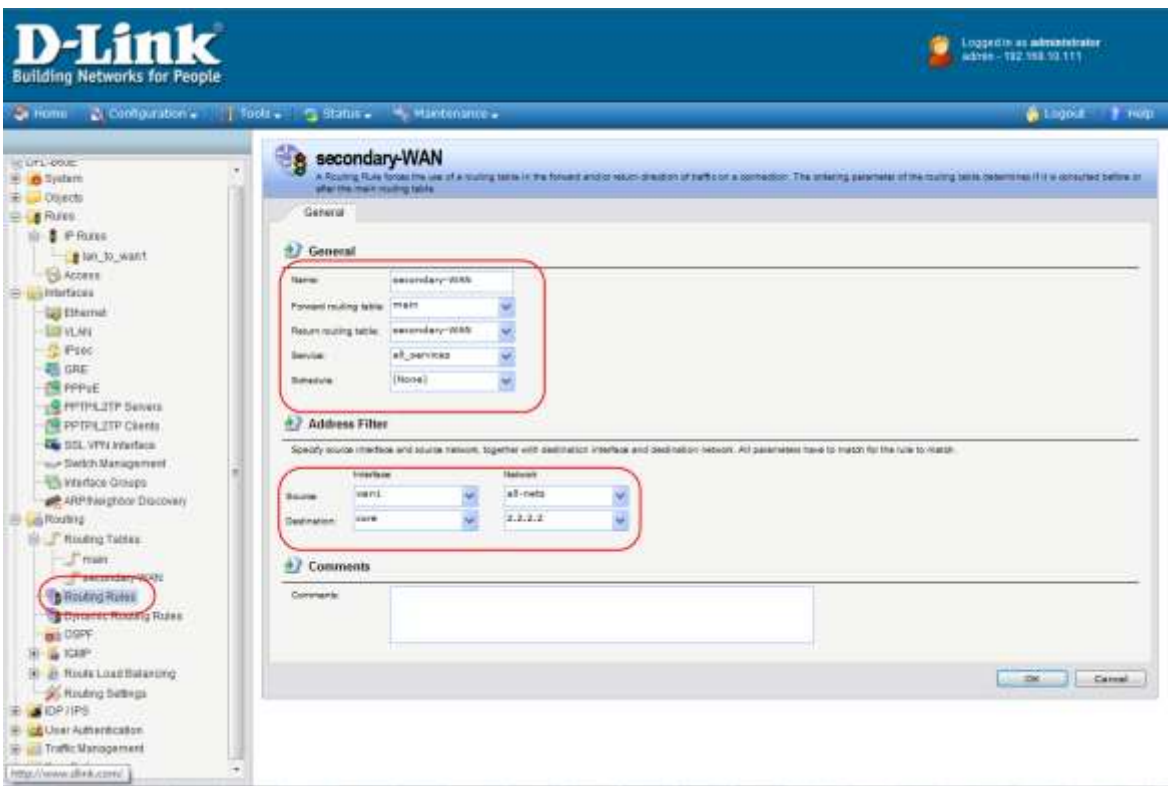

**End of document**